8888<br>8888<br>808 888<br>888<br>808 -100  $\overline{a}$  $\overline{a}$ B. 一日 EF e. 西西西 面面面 EB p 四四四 四四四 **History Color Bar Guide: How to view previous responses** Released May 2021

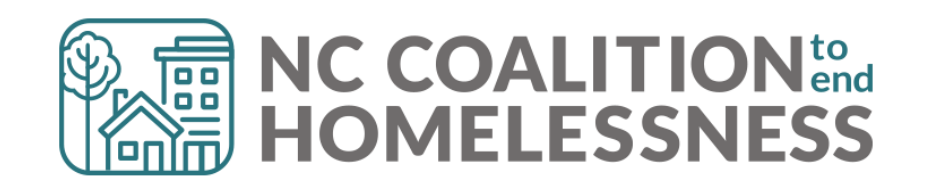

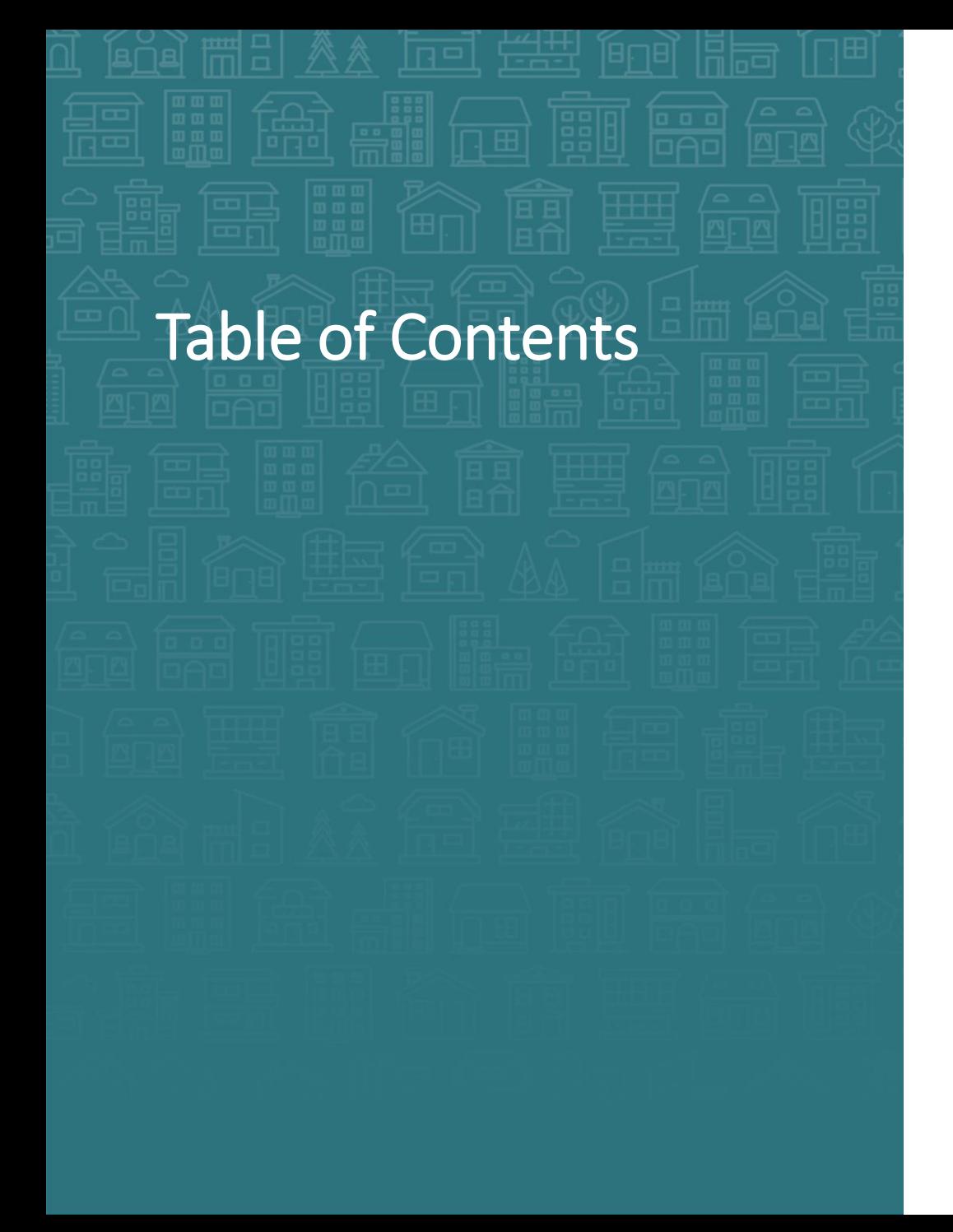

#### **[How to Find the History Color Bar](#page-2-0)**

#### **[When to Use](#page-8-0)**

#### **[How to Make Corrections](#page-4-0)**

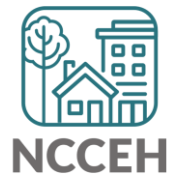

# <span id="page-2-0"></span>How to find the History Color Bar

The History Color Bar is available for almost any question you respond to in ServicePoint HMIS.

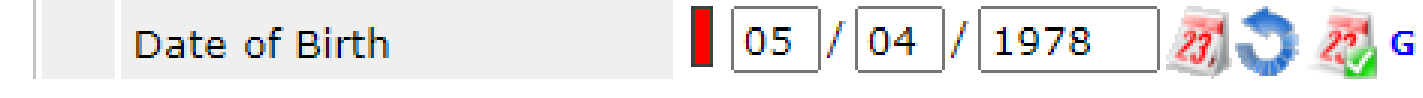

#### *Not available for:*

- questions not in an "assessment" like Client Record questions (section with Name or SSN) and Exit questions (Destination or Reason for Leaving)
- meta-data like Project Start Date or Entry Type
- Other optional features like File Attachments

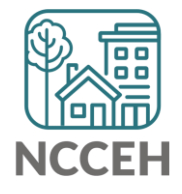

## How to find the History Color Bar

The History Color Bar is available for almost any question you respond to in ServicePoint HMIS.

• Make sure you are in a place to edit a question

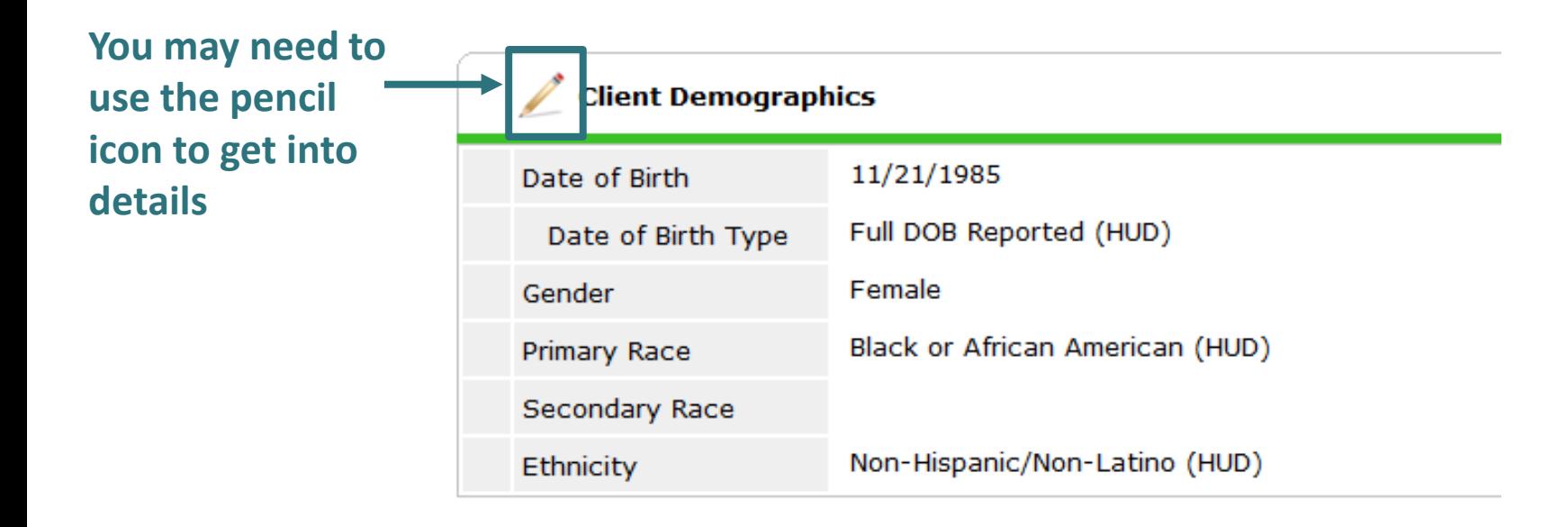

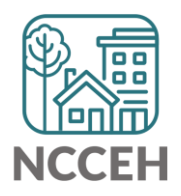

# <span id="page-4-0"></span>How to find the History Color Bar

Once the History Color Bar is selected, a pop-up appears:

• Review when (Date Effective), who (User Adding), which EDA mode (Provider Adding), and what response (Value)

If your EDA mode matches

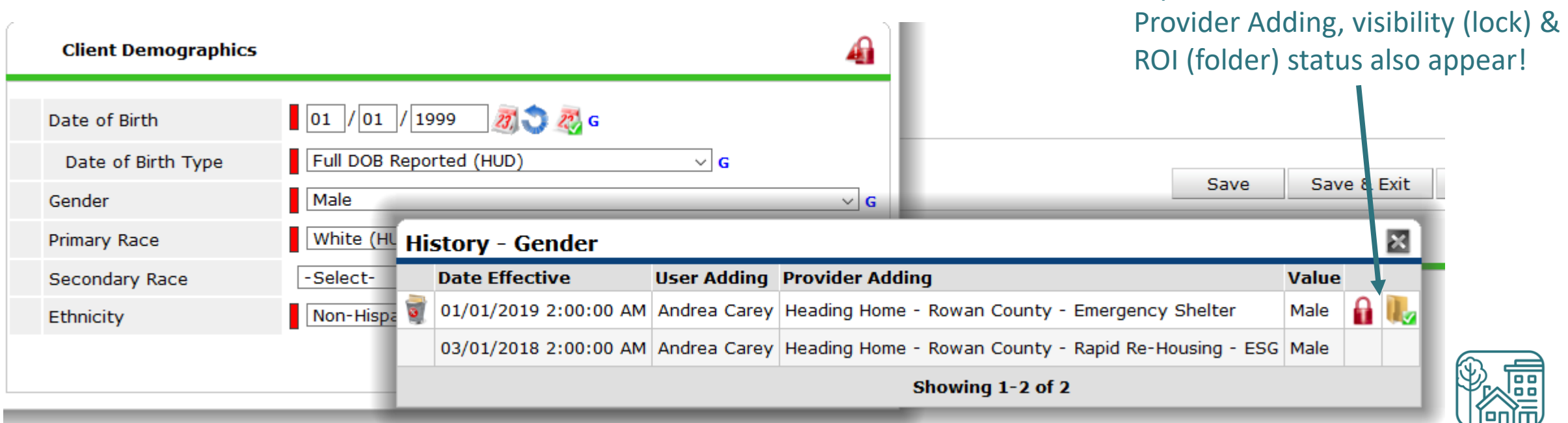

## When to Use

Use the History Color Bar to review data when:

- Not sure if correct Backdate mode was used
- Not sure of EDA mode used
- Not sure if info was shared
- Not sure who entered the data

Use the History Color Bar to make corrections when:

- Inaccurate response at the time of data entry
- Wrong EDA mode for response
- Confirm the use of [Verify and Save Button](https://www.ncceh.org/files/10648/)

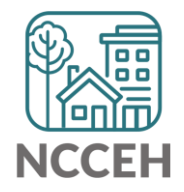

### How to Make Corrections

#### Select the History Color Bar to see previous responses

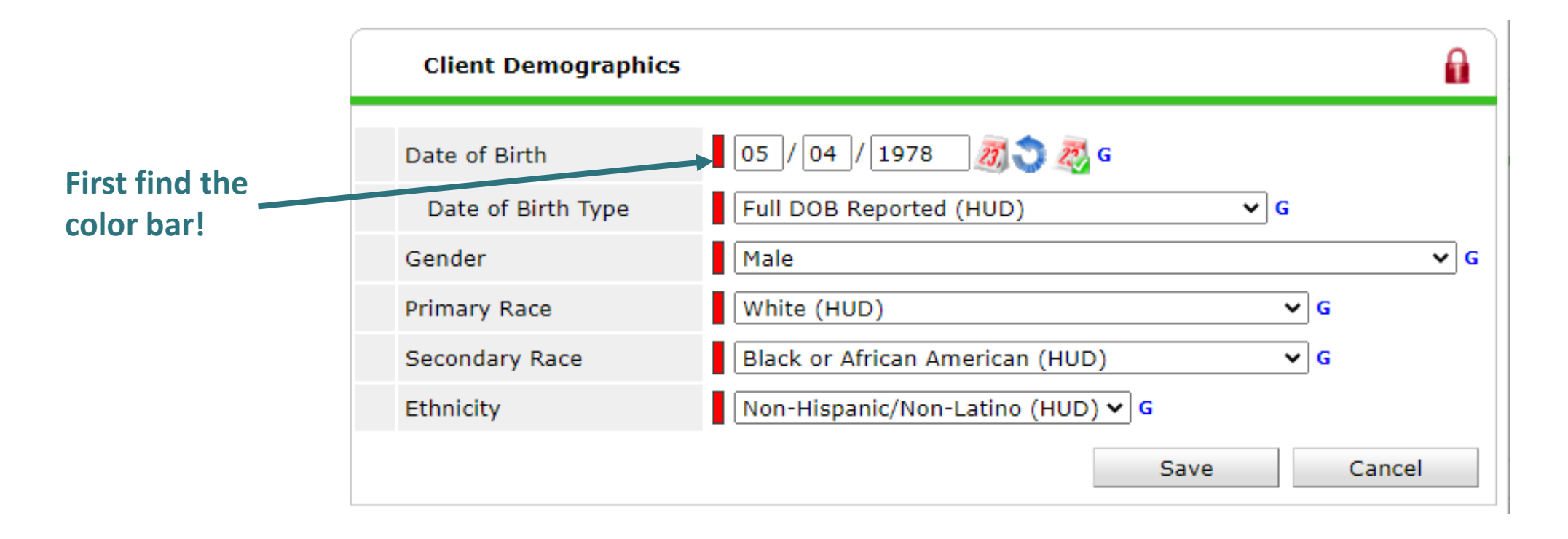

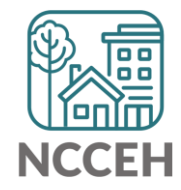

## How to Make Corrections

Once the History Color Bar is selected, a pop-up appears:

- Use the Trash Bin icon to remove wrong responses
- ONLY remove wrong responses from your agency

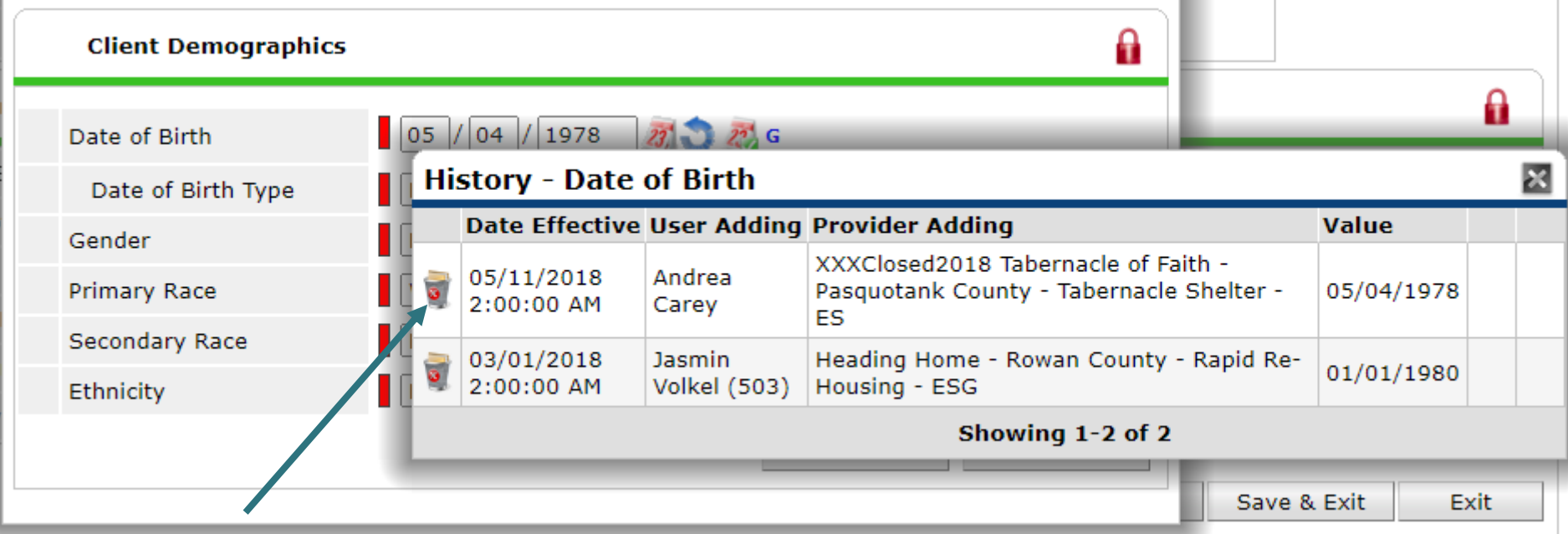

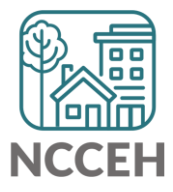

### <span id="page-8-0"></span>How to Make Corrections

If a response needs a new EDA mode but the same answer

- Clear a response and save to add a blank
- Then add the correct response and remove the blank history

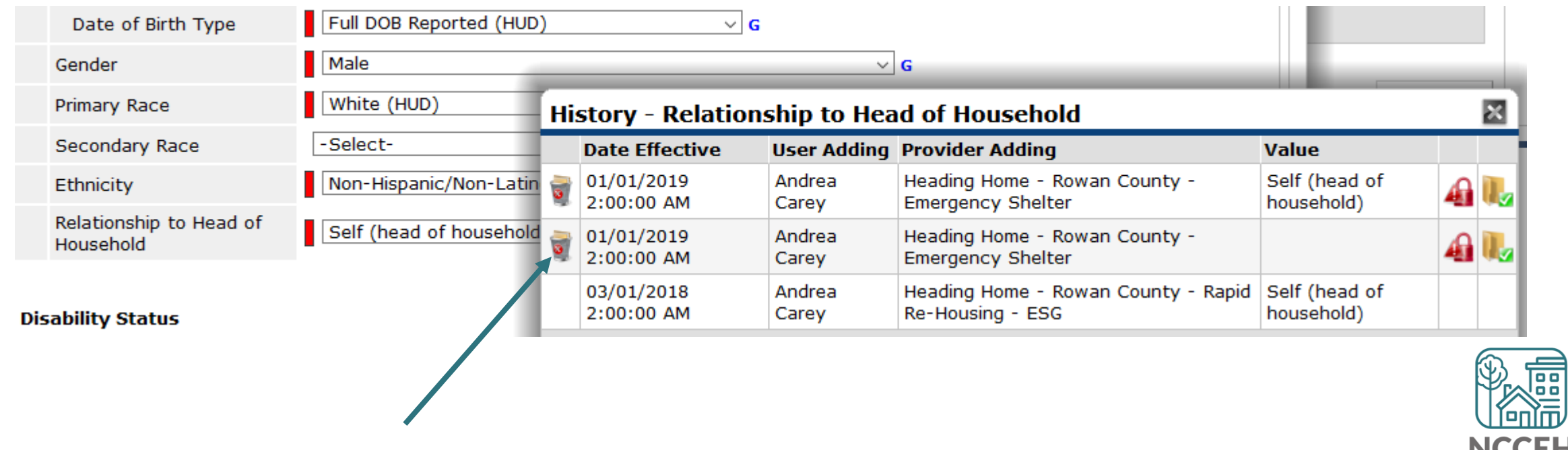

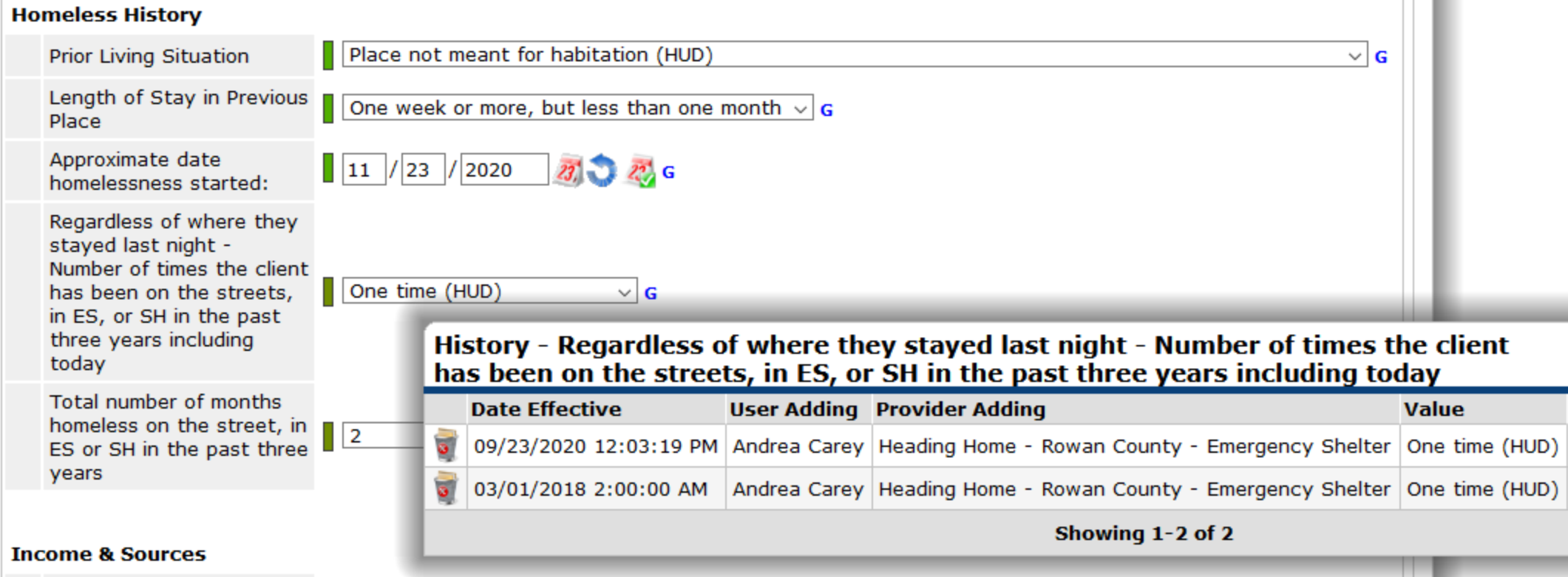

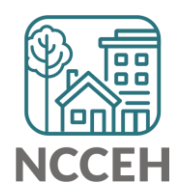

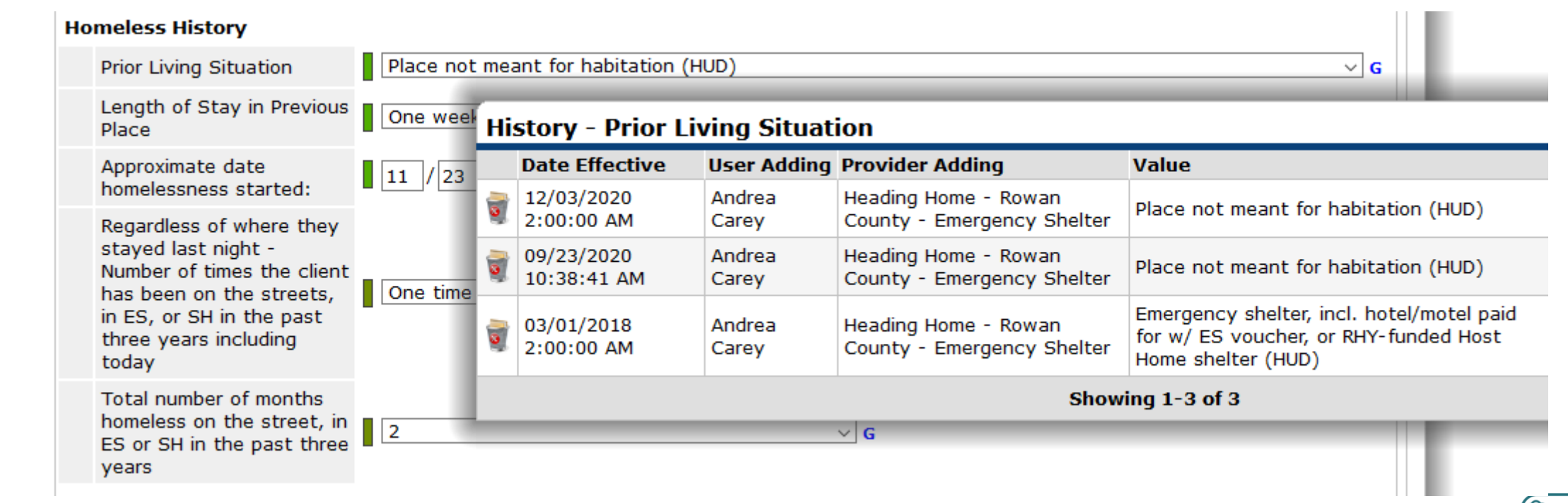

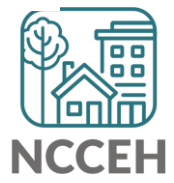

#### @NCHomelessness Contact NCCEH

hello@ncceh.org 919.755.4393

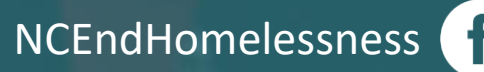

nc\_end\_homelessness<sup>®</sup>

#### Contact NCCEH Data Center Help Desk

hmis@ncceh.org 919.410.6997

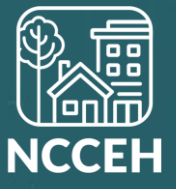